#### **File I/O: C vs POSIX** CSE 333 Autumn 2019

**Instructor:** Hannah C. Tang

#### **Teaching Assistants:**

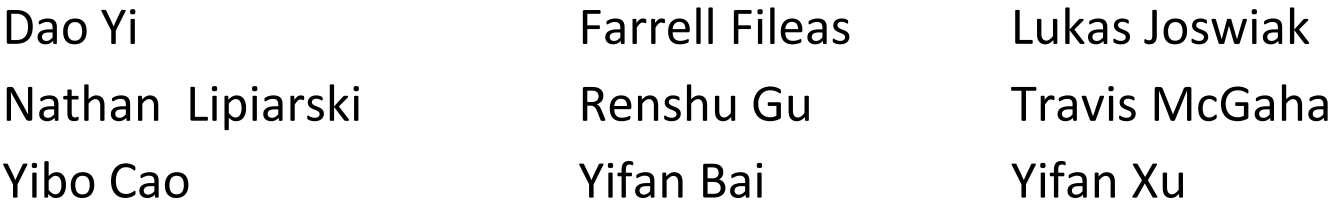

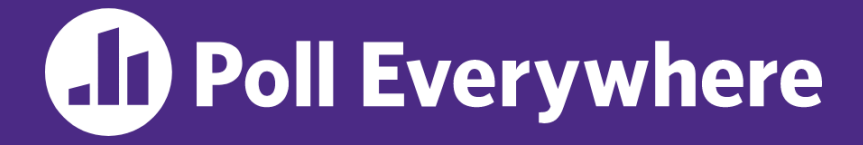

**pollev.com/cse333**

# **About how long did Exercise 5 take?**

- **A. 0-1 Hours**
- **B. 1-2 Hours**
- **C. 3-4 Hours**
- **D. 4+ Hours**
- **E. I prefer not to say**

# **Administrivia (1 of 2)**

- ❖ HW 1 due tomorrow (10/10) @ 9pm
	- … as if you didn't know this already!
	- Please leave "STEP #" markers for graders!
	- **Remember to tag**  $hw1-final$  (we'll figure out late days)
- ❖ Want to request an exercise regrade? Gradescope.
- ❖ Want to request a homework regrade? Piazza/email.
	- $\blacksquare$  Run git pull to see feedback
- ❖ *No exercise due Friday!* Exercise 6 will be released on Friday (10/11) and due the following Monday (10/14)
	- **Will try to release exercises earlier in the day**  $\leftarrow$  **anon.**  $f/b!$

# **Administrivia (2 of 2)**

- ❖ Reminder: your device distracts other students!
	- **If you're using a laptop, please** move to back of the room  $\leftarrow$  also *anon. f/b!*
- ❖ Section AD (11:30) in MGH 231 henceforth! Woohoo!

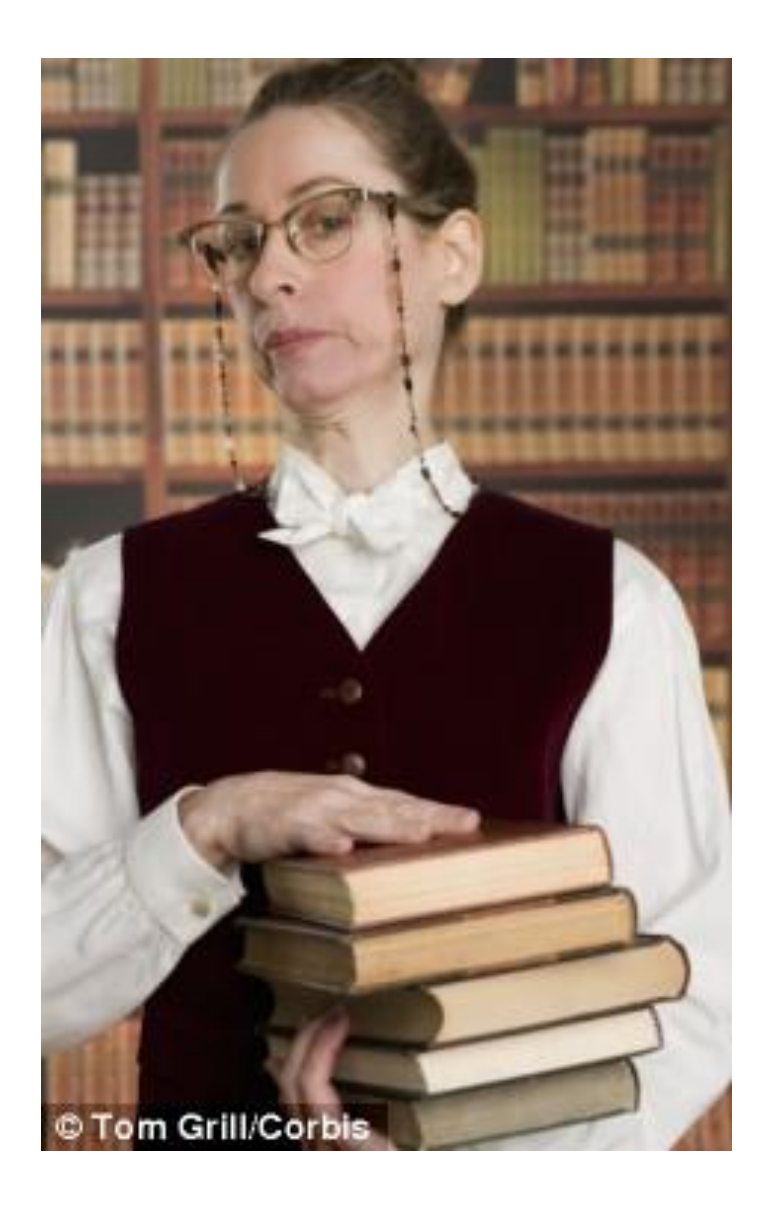

### **Lecture Outline**

- ❖ **File I/O with the C standard library**
- ❖ File I/O with the POSIX library
- ❖ Difference: Working with Directories

# **File I/O with the C standard library**

- ❖ We'll start by using C's standard library
	- **These functions are part of**  $q\text{libc}$  **on Linux**
	- They are implemented using Linux system calls (POSIX)
- ◆ C's stdio defines the notion of a stream
	- A sequence of characters *to* and *from* a device
		- Can be either *text* or *binary*; Linux does not distinguish
	- Is *buffered* by default; libc reads ahead of your program
	- **Three streams provided by default**: stdin, stdout, stderr
		- You can open additional streams to read and write to files
	- **C** streams are manipulated with a  $FILE*$  pointer, which is defined in stdio.h

# **C Stream Functions (1 of 2)**

• Some stream functions (complete list in stdio.h):<br>paque to caller,like HwI!!

▪ FILE\* **fopen**(filename, mode); FILE\* **fopen**(filename, mode);

- Opens a stream to the specified file in specified file access mode
- **T** int **fclose** (stream) ;
	- Closes the specified stream (and file)

▪ int **fprintf**(stream, format, ...); int **fprintf**(stream, format, ...);

• Writes a formatted C string

– **printf**(...); is equivalent to **fprintf**(stdout, ...);

▪ int **fscanf**(stream, format, ...); int **fscanf**(stream, format, ...);

• Reads data and stores data matching the format string

# **C Stream Functions (2 of 2)**

❖ Some stream functions (complete list in stdio.h):

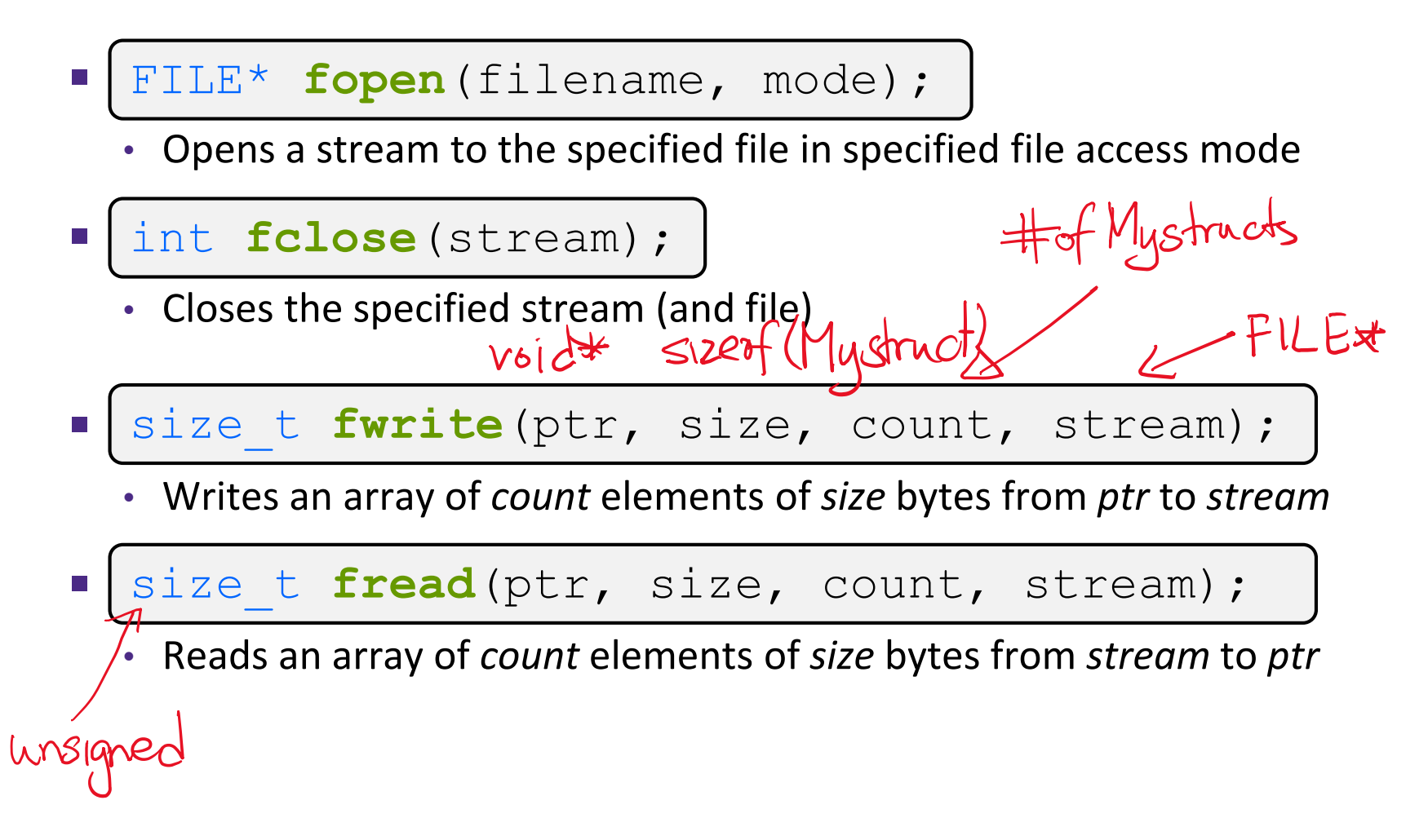

# **C Streams: Error Checking/Handling**

Some error functions (complete list in stdio.h):<br>essentially a globel val

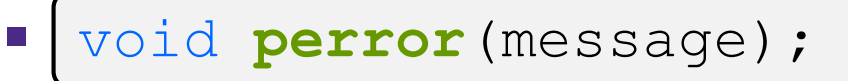

Prints message followed by error message related to errno to stderr

$$
\blacksquare\big[\texttt{int} \ \texttt{ferror}(\texttt{stream})\texttt{;}\quad
$$

• Checks if the error indicator associated with the specified stream is set, returning 1 if so

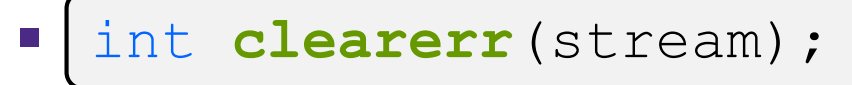

• Resets error and eof indicators for the specified stream

#### **C Streams Example**

#### cp\_example.c

```
#include <stdio.h>
#include <stdlib.h>
#include <errno.h>
#define READBUFSIZE 128
int main(int argc, char** argv) {
 FILE *fin, *fout;
 char readbuf[READBUFSIZE];
 size t readlen;
 if (argc != 3) {
    fprintf(stderr, "usage: ./cp example infile outfile\n");
   return EXIT_FAILURE; // defined in stdlib.h
  }
  // Open the input file
  fin = fopen(ary[1], "rb"); // "rb" -> read, binary modeif (fin == NULL) {
   perror("fopen for read failed");
   return EXIT FAILURE;
  }
  ...
```

```
W UNIVERSITY of WASHINGTON
                                 L07: File I/O in C & Posix CSE333, Autumn 2019
                             If imput file was 300 bytes, loop will sun 4 times;
   C Streams Example
                                           128
                                                           128
                                                             cp_example.cint main(int argc, char** argv) {
        ... // previous slide's code
       // Open the output file
       fout = fopen(argv[2], "wb"); // "wb" -> write, binary mode
       if (fout == NULL) {
         perror("fopen for write failed");
         fclose (fin); < ford failed, but still need to free fin,
         return EXIT_FAILURE;
       }
       // Read from the file, write to fout
       while ((readlen = {\bf fixed}(readbuf, 1, READBUFSIZE, fin)) > 0)
         if (fwrite(readbuf, 1, readlen, fout) < readlen) {
           perror("fwrite failed");
           fclose(fin);
           fclose(fout);
           return EXIT_FAILURE;
         }
       }
            ... // next slide's code
     }
                                                                           11
```
#### **C Streams Example**

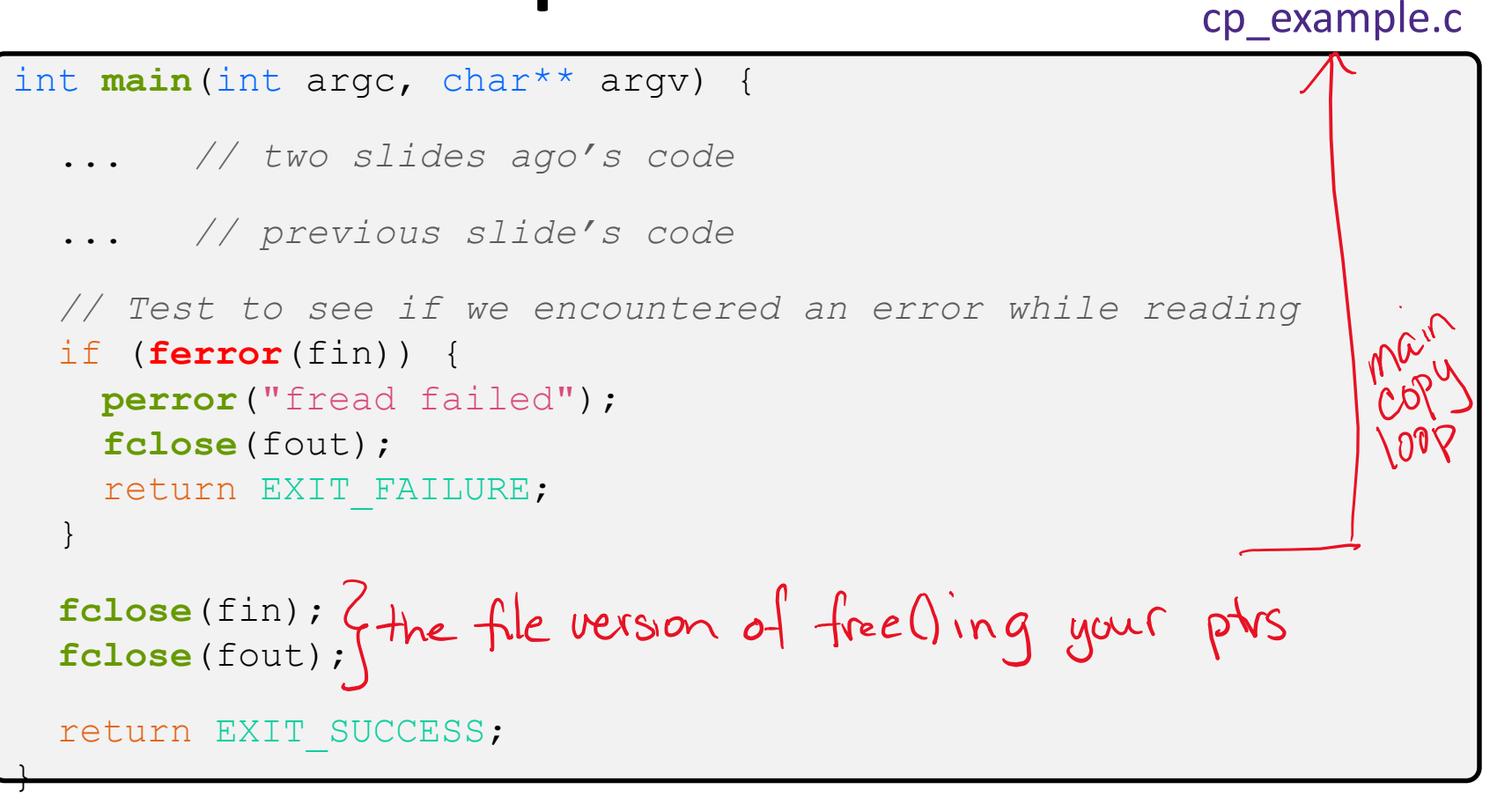

### **Lecture Outline**

- ❖ File I/O with the C standard library
- ❖ **File I/O with the POSIX library**
- ❖ Difference: Working with Directories

#### **Remember This Picture?**

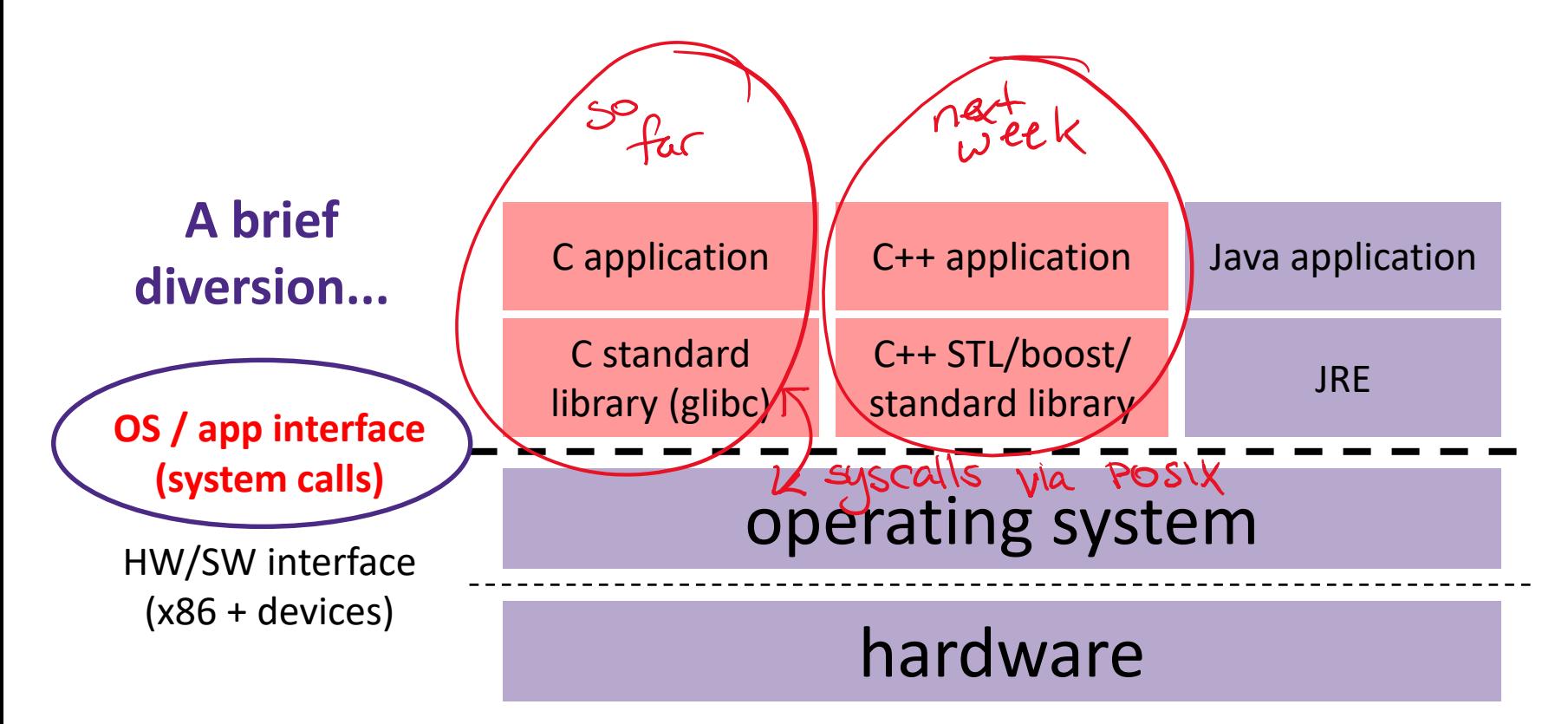

CPU memory storage network GPU clock audio radio peripherals

# **We Need To Go Deeper ...**

- ❖ So far you've used the C standard library to access files
	- Use a provided FILE<sup>\*</sup> *stream* abstraction
	- **fopen**(), **fread**(), **fwrite**(), **fclose**(), **fseek**()
- ❖ These are convenient and portable
	- They are buffered\*
	- They are implemented using lower-level OS calls

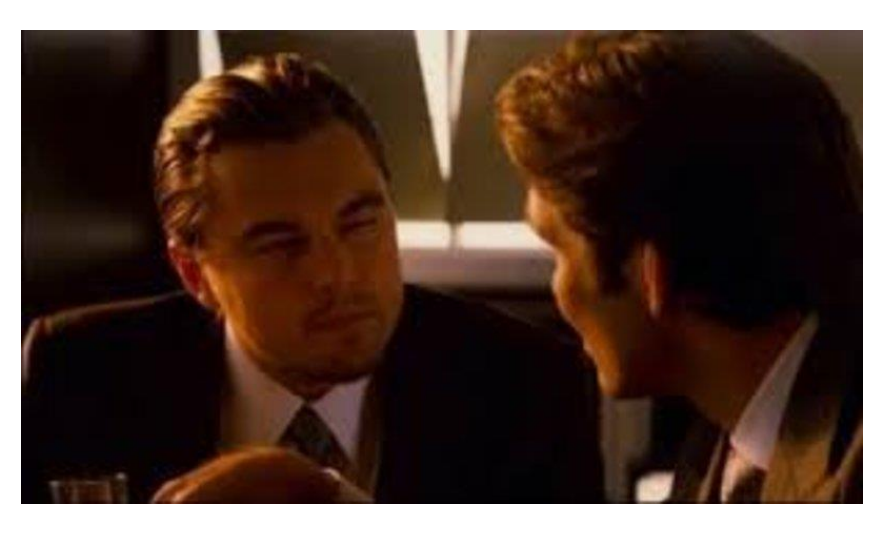

# **From C to POSIX**

❖ Most UNIX-en support a common set of lower-level file access APIs: POSIX – Portable Operating System Interface

▪ **open**(), **read**(), **write**(), **close**(), **lseek**()

- Similar in spirit to their  $f^*(x)$  counterparts from C std lib
	- Lower-level and unbuffered compared to their counterparts
	- Also less convenient
- You will have to use these to read file system directories and for network I/O, so we might as well learn them now

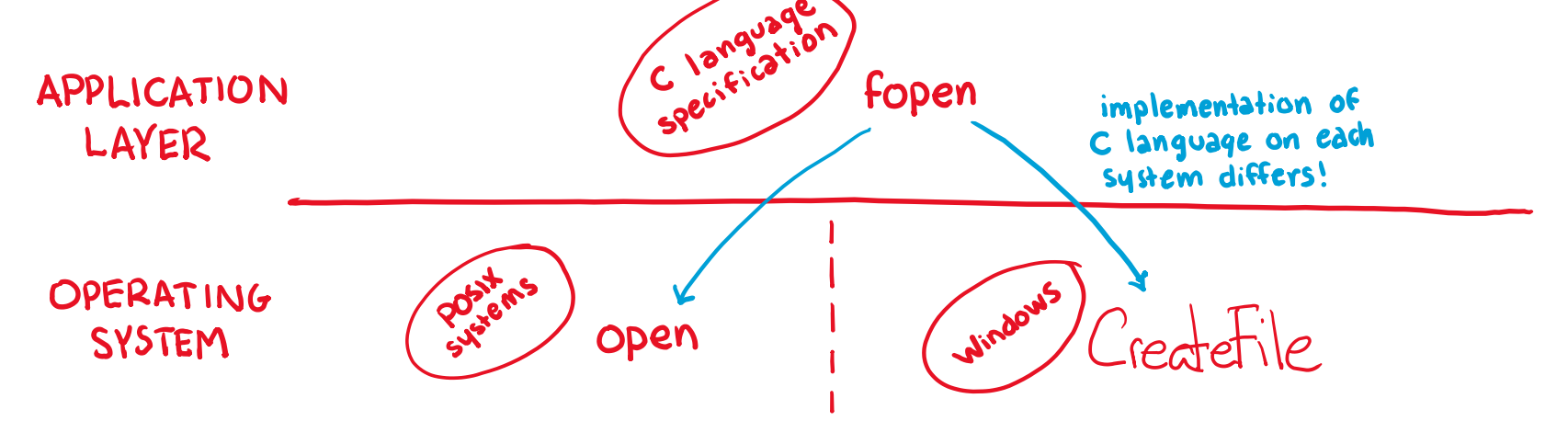

ofference! Because the

PANI

file's state instead a

user-soace library (i.e

# **open()/close()**

- ❖ To open a file:
	- Pass in the filename and access mode
		- Similar to **fopen**()
	- Get back a "file descriptor"
		- Similar to FILE<sup>\*</sup> from **fopen** (), but is just an int

• Defaults: **0** is stdin, **1** is stdout, **2** is stderr (same 3 default streams

```
#include <fcntl.h> // for open()
#include <unistd.h> // for close()
  ...
 int fd = open("foo.txt", O_RDONLY);
 if (fd == -1) {
   perror("open failed");
   exit(EXIT_FAILURE);
  }
  ...
  close(fd);
```
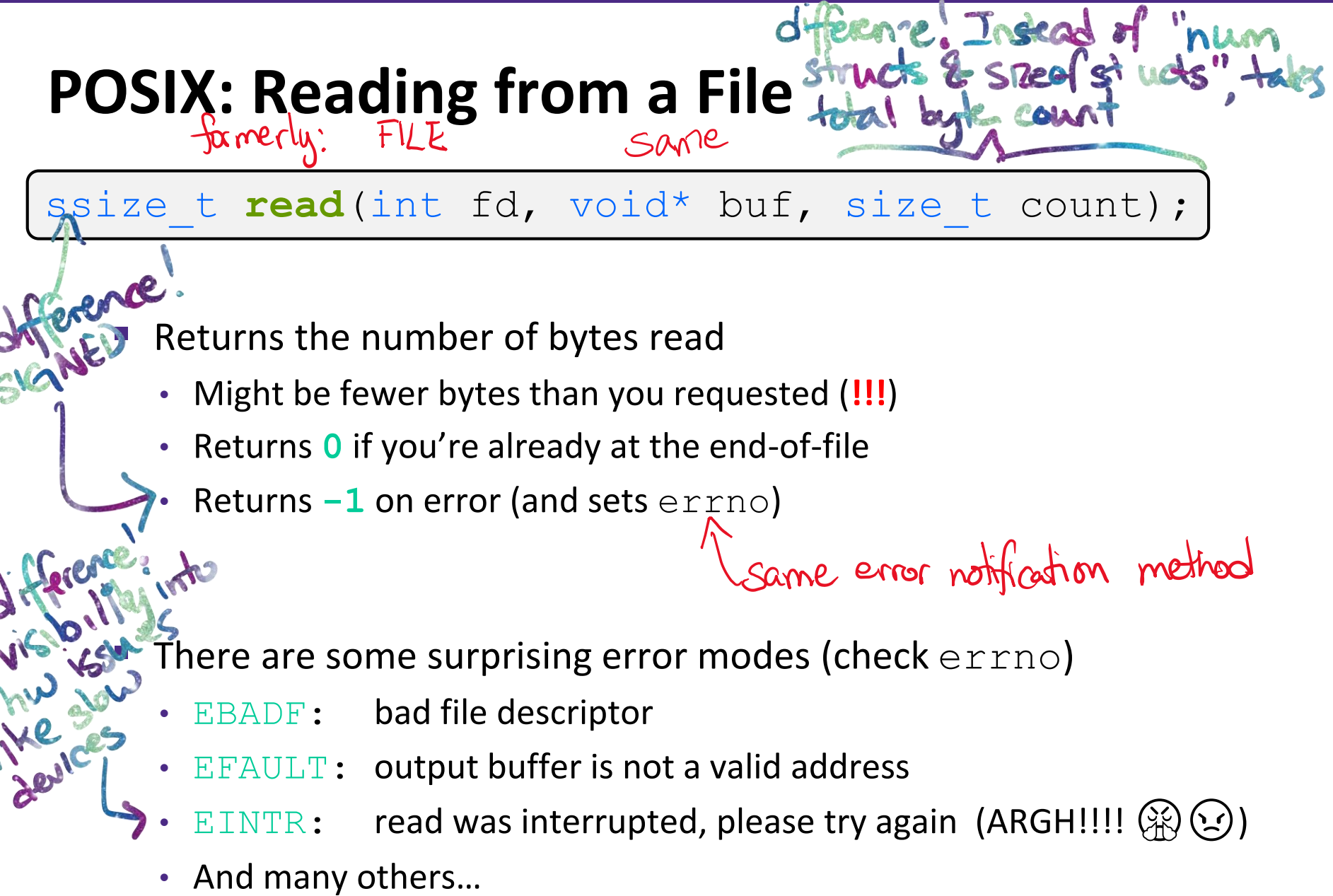

## **POSIX: Reading from a File**

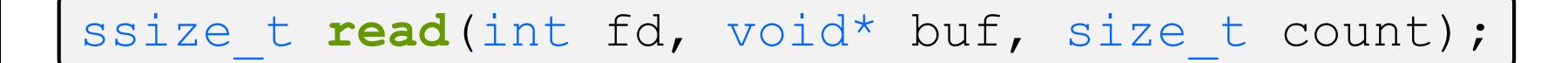

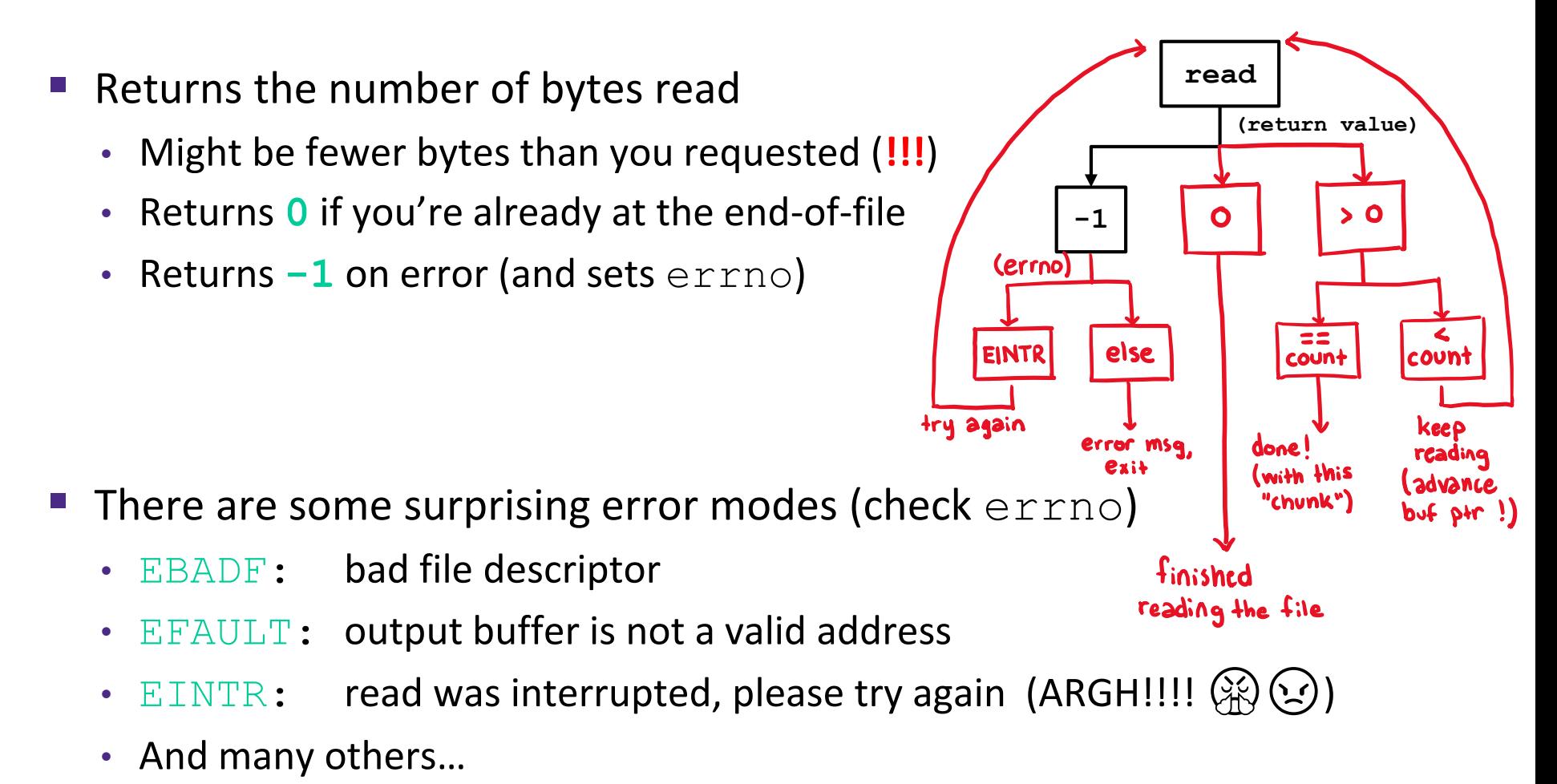

# **AD Poll Everywhere**

**pollev.com/cse333**

# **Which is the correct completion of the blank below?**

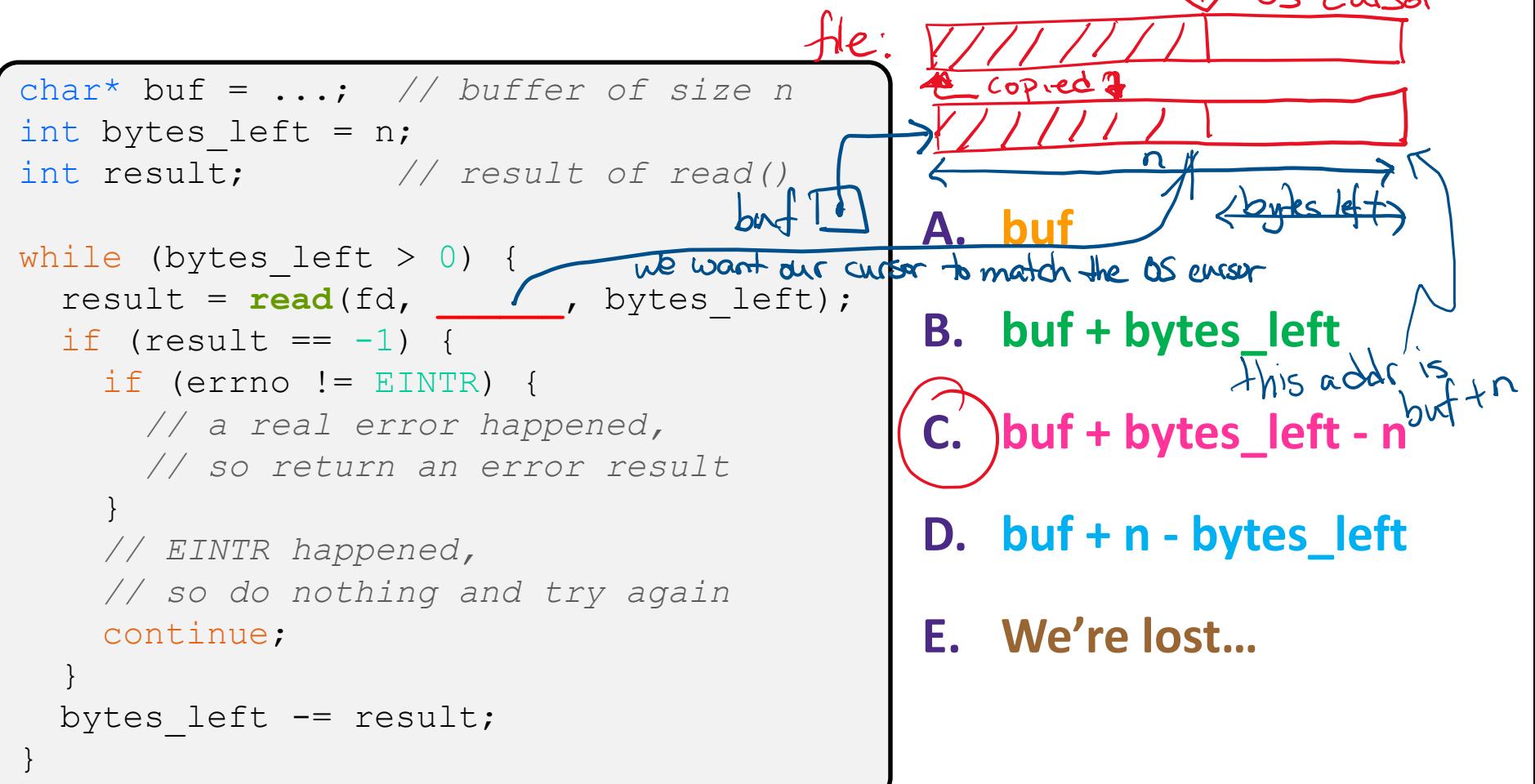

#### **POSIX: One method to read() bytes**

```
int fd = open(filename, O_RDONLY);
char* buf = ...; // buffer of appropriate size
int bytes left = n;
int result;
while (bytes left > 0) {
  result = read(fd, buf + (n - bytes_left), bytes_left);
  if (result == -1) {
    if (errno != EINTR) {
      // a real error happened, so return an error result
    }
    // EINTR happened, so do nothing and try again
   continue;
  } else if (result == 0) {
   // EOF reached, so stop reading
   break;
  }
  bytes left - result;
}
close(fd);
```
# **Other Low-Level POSIX Functions**

- ❖ Read man pages to learn about:
	- **write**() write data
		- #include <unistd.h>
	- **fsync**() flush data to the underlying device
		- #include <unistd.h>

▪ **opendir**(), **readdir**(), **closedir**() – deal with directory listings

- Make sure you read the section 3 version (*e.g.* man 3 opendir)
- · #include <dirent.h>
- ❖ A useful shortcut sheet (from CMU): <http://www.cs.cmu.edu/~guna/15-123S11/Lectures/Lecture24.pdf>

#### **C Standard Library vs. POSIX**

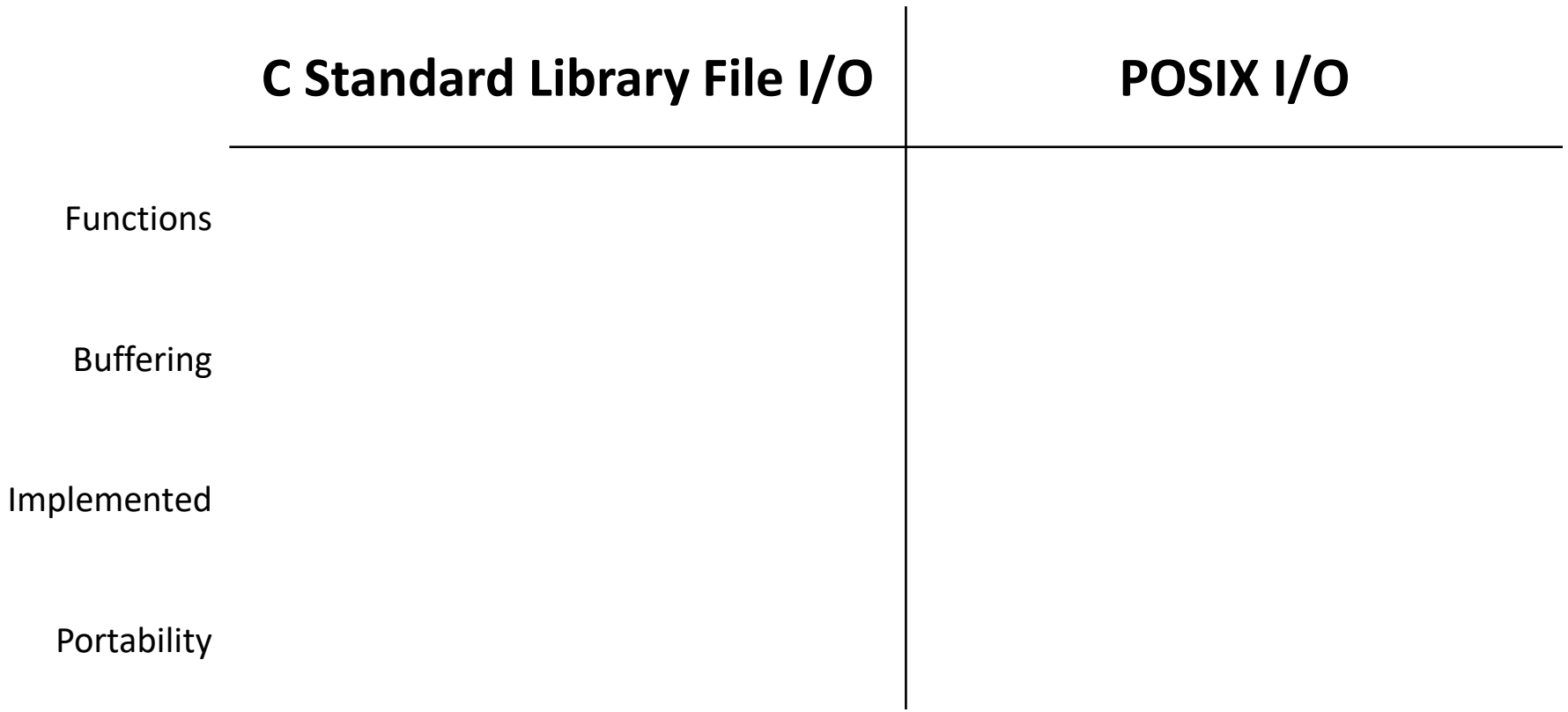

#### **C Standard Library vs. POSIX** on Unix, implemented Using POSIX **C Standard Library File I/O POSIX I/O** write, Open fwrite, fopen Functions unbuffered **buffered** Buffering OS Syscalls C std library Implemented (\* + echnically, a <u>thin</u> wrapper<br>around them in std library) more Portabilityless (works anywhere there<br>is a C implementation) (specific to POSIX Systems, usually Unix )

### **Extra Exercise #1**

- ❖ Write a program that:
	- **Prompts the user to input a string (use**  $f$ gets())
		- Assume the string is a sequence of whitespace-separated integers (*e.g.* "5555 1234 4 5543")
	- $\blacksquare$  Converts the string into an array of integers
	- $\blacksquare$  Converts an array of integers into an array of strings
		- Where each element of the string array is the binary representation of the associated integer
	- $\blacksquare$  Prints out the array of strings

### **Extra Exercise #2**

#### ❖ Write a program that:

- Loops forever; in each loop:
	- Prompt the user to input a filename
	- Reads a filename from stdin
	- Opens and reads the file
	- Prints its contents to stdout in the format shown: ... etc ...
- ❖ Hints:
	- Use man to read about fgets
	- Or, if you're more courageous, try man 3 readline to learn about libreadline.a and Google to learn how to link to it

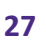

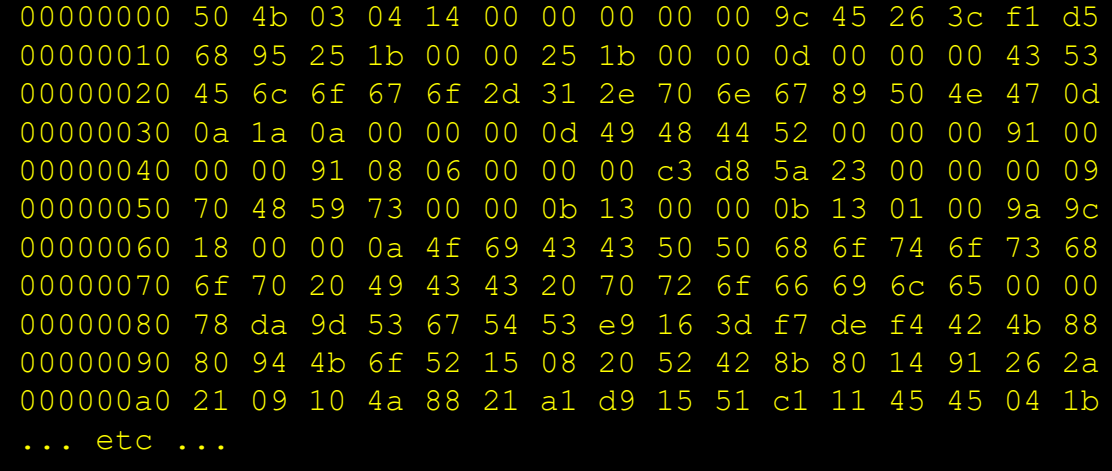